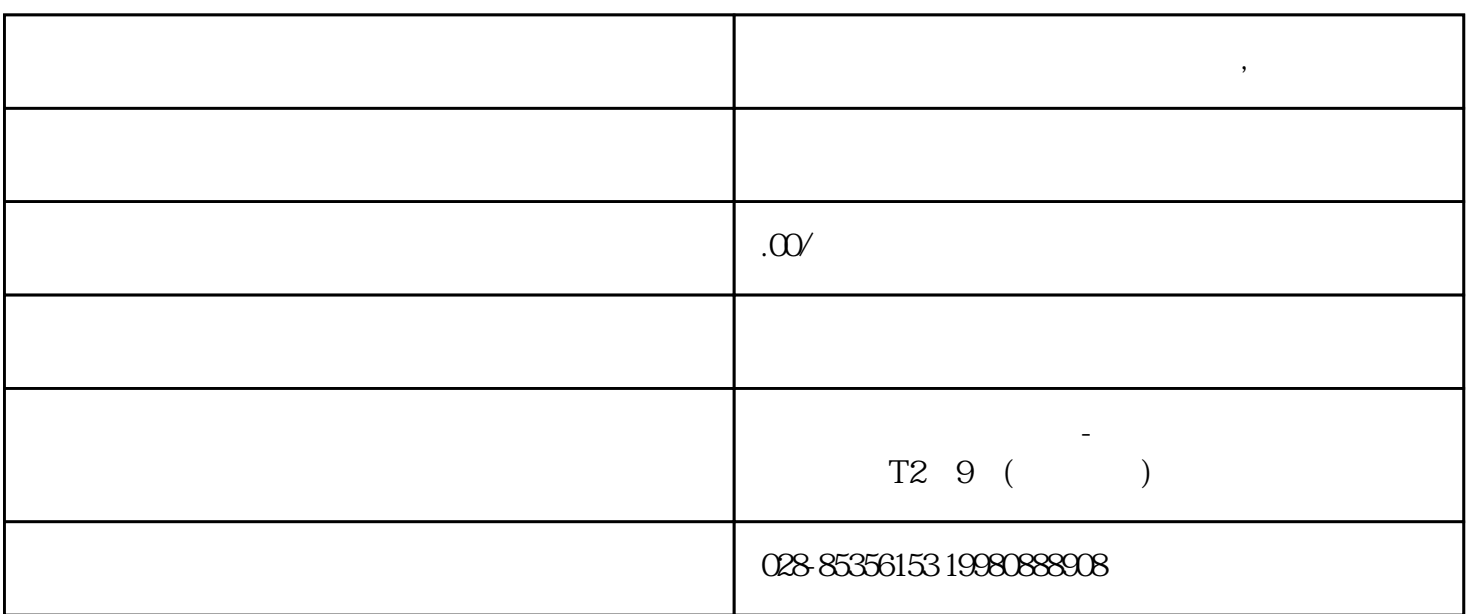

**成都刻章【电子印章】电子合同章,**

 $\mathcal{A}$ , Fill in the information. Log in to the account

number. Click on the immediate authentication entity, add the business entity, use WeChat to scan, upload the front and back photos of the legal person ID card and the business license to complete the certification on the mobile phone. Upload the file to sign, select need to sign the file, open click add role, add your own information first. Add each other's information in the.

 $R$ , and  $R$ , and  $R$  and  $R$  and  $R$  and  $R$  and  $R$  and  $R$  and  $R$  and  $R$  and  $R$ 

 $\overline{\phantom{a}}$